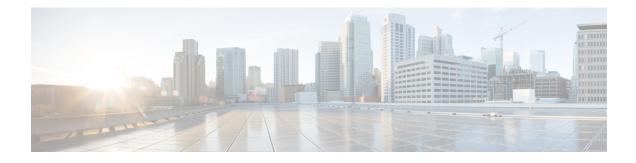

# **Multicast only Fast Re-Route**

Multicast only Fast Re-Route (MoFRR) is an IP solution that minimizes packet loss in a network when there is a link or node failure. It works by making simple enhancements to multicast routing protocols like Protocol Independent Multicast (PIM).

MoFRR transmits a multicast join message from a receiver toward a source on a primary path, while also transmitting a secondary multicast join message from the receiver toward the source on a backup path. Data packets are received from both the primary path and the secondary paths. The redundant packets are discarded at topology merge points due to Reverse Path Forwarding (RPF) checks. When a failure is detected on the primary path, the repair is made by changing the interface on which packets are accepted to the secondary interface.Because the repair is local, it is fast--greatly improving convergence times in the event of node or link failures on the primary path.

- Prerequisites for MoFRR, on page 1
- Restrictions for MoFRR, on page 1
- Information About MoFRR, on page 2
- How to Configure MoFRR, on page 3
- Configuration Examples for MoFRR, on page 6
- Additional References, on page 7
- Feature Information for MoFRR, on page 8

## **Prerequisites for MoFRR**

- Before performing the tasks in this module, you should be familiar with the concepts described in "IP Multicast Technology Overview" module.
- The tasks in this module assume that IP multicasting has been enabled and that PIM interfaces have been configured using the tasks described in the "Configuring Basic IP Multicast" module.

## **Restrictions for MoFRR**

- The MoFRR feature is disabled by default and must be enabled using the CLI.
- The Equal Cost Multipath Protocol (ECMP) feature is a requirement in order for the MoFRR feature to function.
- MoFRR works only for Specific Multicast (SM) S, G, and Source Specific Multicast (SSM) routes.

- MoFRR is applicable to only IPv4 Multicast, not IPv6 Multicast.
- MoFRR does not support extranet routes.
- MoFRR works where the Reverse Path Forwarding (RPF) lookups are done in a single VRF.
- Both primary and secondary paths should exist in the same multicast topology.
- MoFRR is supported on images supporting IPv4 MFIB only.

## **Information About MoFRR**

### **Overview of MoFRR**

The MoFRR feature provides the ability to minimize packet loss in a network when there is a link or node failure by enhancing, but not changing, multicast routing protocols such as PIM. With MoFRR, multicast routing protocols do not have to wait or depend on unicast routing protocols to detect network failures.

The MoFRR feature can be divided into two planes, red and blue, that are fully disjoint from each other all the way into the points of presence (POPs) as shown in the figure.

This two-plane design eliminates single points of failure in the core network. The upstream full-line arrows indicate the normal path taken when the PIM joins the flow from the POPs toward the source of the network.

MoFRR adds the broken-arrow path where the provider edge (PE) routers send an alternate PIM join to their neighbor toward the source. Each PE router then receives two copies of the same stream, one from the blue plane and one from the red plane. As a result of multicast RPF checks, the following occurs:

- The multicast stream received over the primary path (in the reverse direction of the full-line arrows) is accepted and forwarded to the downstream links.
- The copy of the stream received on the alternate path (in the reverse direction of the broken-line arrows) is discarded

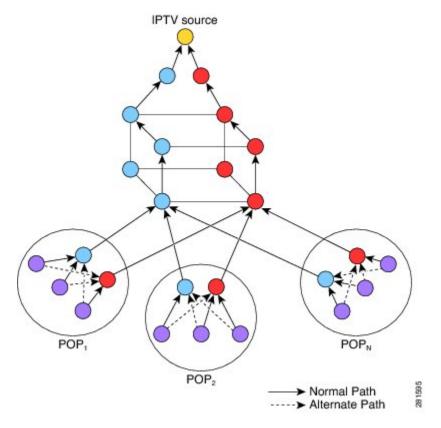

When a routing failure occurs, for example due to a link failure in the blue path, the red upstream router in the red plane becomes the primary upstream router to reach the source. This link to the router then becomes the RPF interface, and the copy of the multicast stream being received on the link is accepted and forwarded to the downstream links.

MoFRR achieves faster convergence by prebuilding the alternate multicast tree and receiving the traffic on that alternate path. The example discussed above is a simple case where there are two paths from each PE device toward the source, one along the blue plane and one along the red plane. MoFRR switchover as a result of routing convergence is expected to be in the order of -200 milliseconds.

# **How to Configure MoFRR**

### **Enabling MoFRR**

Perform this task to configure MoFRR.

Multiple ACL configurations are not allowed. Multicast routes are enabled for MoFRR based on the first match in the ACL.

### **SUMMARY STEPS**

- 1. enable
- 2. configure terminal
- 3. ip multicast-routing [vrf vrf-name] [distributed]

- 4. interface type number [name-tag]
- 5. ip address ip-address mask [secondary [vrf vrf-name]]
- 6. ip pim {dense-mode[proxy-register {list access-list | route-map map-name}] | passive | sparse-mode | sparse-dense-mode}
- 7. exit
- 8. Repeat Steps 4 through 7 for each interface to be configured.
- 9. ip multicast [vrf vrf-name] rpf mofrr {access-list-number | access-list-name} [sticky]
- **10.** ip access-list { standard | extended } { access-list-name | access-list-number }
- **11.** [sequence-number] permit source [source-wildcard[
- **12**. end

### **DETAILED STEPS**

#### Procedure

|        | Command or Action                                                                           | Purpose                                                                                    |
|--------|---------------------------------------------------------------------------------------------|--------------------------------------------------------------------------------------------|
| Step 1 | enable                                                                                      | Enables privileged EXEC mode.                                                              |
|        | Example:                                                                                    | • Enter your password if prompted.                                                         |
|        | Device> enable                                                                              |                                                                                            |
| Step 2 | configure terminal                                                                          | Enters global configuration mode.                                                          |
|        | Example:                                                                                    |                                                                                            |
|        | Device# configure terminal                                                                  |                                                                                            |
| Step 3 | ip multicast-routing [vrf vrf-name] [distributed]                                           | Enables multicast routing. Depending on your release, the                                  |
|        | Example:                                                                                    | <b>distributed</b> keyword may not be supported for this command.                          |
|        | Device(config)# ip multicast-routing vrf vrf1                                               | • In this example, multicast routing is enabled on a vrf instance named vrf1.              |
| Step 4 | interface type number [name-tag]                                                            | Selects an interface that is connected to hosts on which                                   |
|        | Example:                                                                                    | PIM can be enabled.                                                                        |
|        | Device(config)# interface loopback 4                                                        | • In this example, loopback interface 4 is selected.                                       |
| Step 5 | <b>ip address</b> <i>ip-address mask</i> [ <b>secondary</b> [ <b>vrf</b> <i>vrf-name</i> ]] | Sets a primary or secondary IP address for the interface.                                  |
|        | Example:                                                                                    | • In this example, 209.165.200.225 is set as the primary address for loopback interface 4. |
|        | Device(config-if)# ip address 209.165.200.225<br>255.255.255.224                            |                                                                                            |
| Step 6 | ip pim {dense-mode[proxy-register {list access-list                                         | Enables PIM sparse-dense mode on an interface.                                             |
|        | <pre>route-map map-name}]   passive   sparse-mode   sparse-dense-mode}</pre>                |                                                                                            |
|        | Example:                                                                                    |                                                                                            |

|         | Command or Action                                                                             | Purpose                                                                                                    |  |
|---------|-----------------------------------------------------------------------------------------------|----------------------------------------------------------------------------------------------------|--|
|         | Device(config-if)# ip pim sparse-dense-mode                                                   |                                                                                                    |  |
| Step 7  | <pre>exit Example: Device(config-if)# exit</pre>                                              | Exits interface configuration mode and returns to globa configuration mode.                                   |  |
| Step 8  | Repeat Steps 4 through 7 for each interface to be configured.                                 |                                                                                                    |  |
| Step 9  | ip multicast [vrf vrf-name] rpf mofrr<br>{access-list-number   access-list-name} [sticky]     | Enables MoFRR for a multicast routing entry that is specific to a source and a group (S, G) matching the ACL. |  |
|         | <b>Example:</b><br>Device(config)# ip multicast rpf mofrr 150                                 | • In this example, MoFRR is enabled for the S, G matching the ACL numbered 150.                               |  |
| Step 10 | <pre>ip access-list { standard   extended } {   access-list-name   access-list-number }</pre> | Defines a standard or extended IP access list or object group access control list (OGACL) by name or number.  |  |
|         | Example:                                                                                      | • In this example, an ACL numbered 150 is defined.                                                            |  |
|         | Device(config)# ip access-list extended 150                                                   | <b>Note</b><br>MoFRR accepts extended ACLs only. It does not accept<br>standard ACLs.                         |  |
| Step 11 | [sequence-number] permit source [source-wildcard[<br>Example:                                 | Sets conditions to allow a packet to pass a numbered IP access list.                                          |  |
|         | Device(config-ext-nacl)# permit 192.168.34.0<br>0.0.0.255                                     | • In this example, packets from source address 192.168.34.0 are allowed to pass the ACL.                      |  |
| Step 12 | end<br>Example:                                                                               | Exits standard named access list configuration mode and returns to privileged EXEC mode.                      |  |
|         | Device(config-ext-nacl)# end                                                                  |                                                                                                    |  |

### **Verifying That MoFRR Is Enabled**

Perform these steps to verify the configuration of MoFRR.

### SUMMARY STEPS

- 1. enable
- 2. show ip rpf [vrf vrf-name ] source-address [group-address] [rd route-distinguisher]} [metric]
- **3.** show ip mroute [vrf vrf-name] [[active [kbps] [interface type number] | bidirectional | count [terse] | dense | interface type number | proxy | pruned | sparse | ssm | static | summary] | [group-address [source-address]] [count [terse] | interface type number | proxy | pruned | summary] | [source-address

group-address] [count [terse] | interface type number | proxy | pruned | summary] | [group-address] active [kbps] [interface type number | verbose]]

#### **DETAILED STEPS**

#### Procedure

|        | Command or Action                                                                                                    | Purpose                                                                                                    |
|--------|----------------------------------------------------------------------------------------------------|----------------------------------------------------------------------------------------------------|
| Step 1 | enable                                                                                                    | Enables privileged EXEC mode.                                                                                                    |
|        | Example:                                                                                                    | • Enter your password if prompted.                                                                                                    |
|        | Device> enable                                                                                                    |                                                                                                    |
| Step 2 | <pre>show ip rpf [vrf vrf-name ] source-address [group-address] [rd route-distinguisher]} [metric] Example: Device# show ip rpf 10.1.1.100</pre>                                                                                                    | Displays the information that IP multicast routing uses to<br>perform the Reverse Path Forwarding (RPF) check for a<br>multicast source.<br><b>Note</b><br>The MoFRR keyword will be displayed in the command<br>output for MoFRR-enabled routes. |
| Step 3 | show ip mroute [vrf vrf-name] [[active [kbps] [interface         type number]   bidirectional   count [terse]   dense           interface type number   proxy   pruned   sparse   ssm           static   summary]   [group-address [source-address]]         [count [terse]   interface type number   proxy   pruned           summary]   [source-address group-address] [count [terse]           interface type number   proxy   pruned   summary]           [group-address] active [kbps] [interface type number           verbose]] | <b>Note</b><br>The MoFRR keyword will be displayed in the command<br>output for MoFRR-enabled routes.                                                                                                    |
|        | Example:                                                                                                    |                                                                                                    |
|        | Device# show ip mroute                                                                                                    |                                                                                                    |

# **Configuration Examples for MoFRR**

### **Example Enabling MoFRR**

This example shows MoFRR being enabled for the S, G matching ACL 125.

```
Device> enable
Device# configure terminal
Device(config)# ip multicast-routing vrf2
Device(config)# interface fastethernet 0/0
Device(config-if)# ip address 209.165.200.225 0.0.0.0
Device(config-if)# ip pim sparse-dense-mode
Device(config-if)# exit
Device(config)# ip multicast rpf mofrr 125
```

```
Device(config)# ip access-list
extended 125
Device(config-ext-nacl)# permit 209.165.201.1 255.255.254
Device(config-ext-nacl)# end
```

### **Example Verifying That MoFRR Is Enabled**

The smaple output in the following example shows that MoFRR is enabled for the 209.165.200.225 multicast source IP address. The relevant command output is shown in bold.

```
device> enable
Device# show ip rpf 209.165.200.225
RFF information for ? (209.165.200.225) MoFRR Enabled
RPF interface: Ethernet1/4
RPF neighbor: ? (209.165.201.1)
RPF route/mask: 255.255.255.224
RPF type: unicast (ospf 200)
Doing distance-preferred lookups across tables
RPF topology: ipv4 multicast base, originated from ipv4 unicast base
Secondary RPF interface: Ethernet1/3
Secondary RPF neighbor: ? (209.165.202.129)
```

For a detailed explanation of the output, see the **show ip rpf** command in the *Cisco Ip Multicast Command Reference*.

## **Additional References**

| Related Topic                                                                                                    | Document Title           Cisco IOS Master Commands List, All Releases |  |
|----------------------------------------------------------------------------------------------------|-----------------------------------------------------------------------|--|
| Cisco IOS commands                                                                                                    |                                                                       |  |
| IP multicast commands: complete command syntax,<br>command mode, defaults, command history, usage<br>guidelines, and examples | Cisco IOS IP Multicast Command Reference                              |  |
| Overview of the IP multicast technology area                                                                                  | IP Multicast Technology Overview module                               |  |
| Concepts, tasks, and examples for configuring an IP multicast network using PIM                                               | Configuring a Basic IP Multicast module                               |  |

#### **Related Documents**

#### **Standards**

| Standard                                                                                                    | Title |  |
|----------------------------------------------------------------------------------------------------|-------|--|
| No new or modified standards are supported by this feature, and support for existing standards has not been modified by this feature. |       |  |
| been modified by this feature.                                                                                                    |       |  |

Title

#### **MIBs**

| МІВ                                                                                          | MIBs Link |
|----------------------------------------------------------------------------------------------|-----------|
| No new or modified MIBs are supported by this feature, and support for existing MIBs has not |           |
| been modified by this feature.                                                               |           |

#### RFCs

### RFC

#### **Technical Assistance**

| Description                                                                                                    | Link |
|----------------------------------------------------------------------------------------------------|------|
| The Cisco Support and Documentation website provides<br>online resources to download documentation, software,<br>and tools. Use these resources to install and configure<br>the software and to troubleshoot and resolve technical<br>issues with Cisco products and technologies. Access to<br>most tools on the Cisco Support and Documentation<br>website requires a Cisco.com user ID and password. |      |

# **Feature Information for MoFRR**

The following table provides release information about the feature or features described in this module. This table lists only the software release that introduced support for a given feature in a given software release train. Unless noted otherwise, subsequent releases of that software release train also support that feature.

Use Cisco Feature Navigator to find information about platform support and Cisco software image support. To access Cisco Feature Navigator, go to www.cisco.com/go/cfn. An account on Cisco.com is not required.

| Feature Name | Releases                                              | Feature Information                                                                                                    |
|--------------|-------------------------------------------------------|----------------------------------------------------------------------------------------------------|
| MoFRR        | Cisco IOS XE Release<br>3.2S<br>15.2(3)T<br>15.1(2)SY | The MoFRR feature provides the ability to minimize packet loss in<br>a network when there is a link or node failure by enhancing, but not<br>changing, multicast routing protocols such as PIM. With MoFRR,<br>multicast routing protocols do not have to wait or depend on unicast<br>routing protocols to detect network failures.<br>The following commands were introduced or modified:<br><b>ip access-list, ip multicast rpf mofrr, ip multicast-routing, permit</b><br><b>(IP), show ip mroute, show ip rpf</b> . |

#### Table 1: Feature Information for MoFRR